**QC 801 .116 S3 no.1 c.2**

**Technical Memorandum EDIS SAC 1**

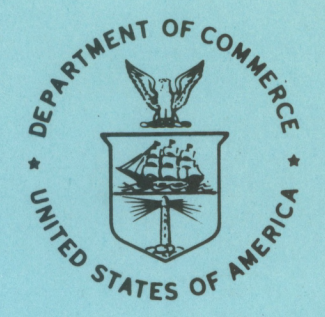

**A USER'S GUIDE TO EDIS CONFER, THE ENVIRONMENTAL DATA AND INFORMATION SERVICE COMPUTER CONFERENCE SYSTEM**

**Robert R. Freeman**

**Rockville, Md. February 1979**

 $\overline{1000}$  NATIONAL OCEANIC AND

**Environmental Data and Information Service**

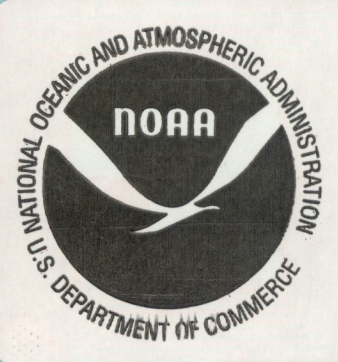

Environmental Data and Information Service Series

NOAL MEMORANDUM.

**ta** and Information Service (ED<sup>'</sup> is repeasible for storing, retrieving, and pubby NOAA and for developing systems to process and present NOAA data in the most<br>statistical form. These data, which relate to the solid Earth, ocean, atmosphere,

A

**and extra-terrestrial space, are the basic input in scientific and engineering studies having broad application in agriculture, commerce, defense, and industry.**

**NOAA Technical Memorandums EDIS series facilitate rapid distribution of studies and reports, which may be preliminary in nature and which may be published formally elsewhere at a later date.**

**Publications listed below are available from the National Technical Information Service, U.S. Department of Commerce, Sills Bldg., 5285 Port Royal Road, Springfield, VA 22161. Prices vary for paper copies; \$3.00 microfiche.**

#### **Systems Advisory Council (SAC) subseries**

- **SAC <sup>1</sup> A Userfs Guide to EDIS CONFER, the Environmental Data and Information Service Computer Conference System. Robert R. Freeman, February 1979, 21 pp.**
- **SAC <sup>2</sup> A User's Guide to the Conference Manager Subsystem of EDIS CONFER, the Environmental Data and Information Service Computer Conference System. Darrel R. Knoll and R. Scott Jennings, February 1979, 21 pp.**

**NOAA Technical Memorandum EDIS SAC 1**

**A USER'S GUIDE TO EDIS CONFER, THE ENVIRONMENTAL DATA AND INFORMATION SERVICE COMPUTER CONFERENCE SYSTEM,**

**Robert R. Freeman**

**Rockville, Md. February 1979**

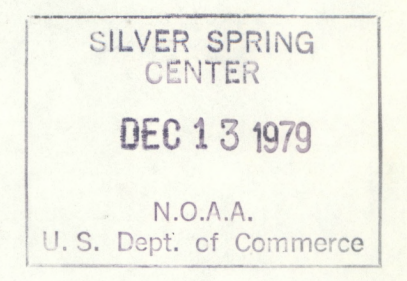

**UNITED STATES DEPARTMENT OF COMMERCE Juanita M. Kreps, Secretary**

**NATIONAL OCEANIC AND ATMOSPHERIC ADMINISTRATION Richard A. Frank, Administrator**

**Environmental Data and Information Service Thomas S. Austin, Director**

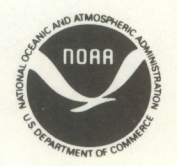

**fs 4260**

#### **PREFACE**

<span id="page-3-0"></span>**Computer conferencing is a recently developed management tool that offers a potentially significant improvement in communications for decentralized organizations and groups of individuals or even those who simply need a convenient, informal record of their discussions. In less than 2 years it has benefited the Environmental Data and Information Service (EDIS) through the development of EDIS CONFER.**

**A number of EDIS individuals contributed to one or more aspects of the development of CONFER. Joseph F. Caponio suggested that computer conferencing could have applications in EDIS. Robert R. Freeman introduced the concept to the Systems Advisory Council (SAC) and served as manager of the SAC Computer Conferencing Project. Thomas S. Austin enthusiastically backed the project and made the resources available for the development of CONFER.**

**EDIS CONFER would not exist as it does without the inspiration and hard work of Darrel R. Knoll, who saw the link between the concept discussed by SAC and the capabilities of the existing software. He served as technical consultant, systems analyst, and programer to build CONFER, and also acted as manager for the conferences in 1977 and 1978. EDIS also acknowledges the contribution of Gregory Ott of the ADP First Data Corporation, who worked with us in programing Version 3 of EDIS CONFER.**

**A separate Conference Manager's Guide, published as NOAA TM EDIS-SAC-2, tells how to establish and maintain a conference.**

> **A. Newton Page, Chairman EDIS Systems Advisory Council**

**Mention of a commercial company or product does not constitute an endorsement by the NOAA Environmental Data and Information Service. Use for publicity or advertising purposes of information from this publication concerning proprietary products or the tests of such products is not authorized.**

# **CONTENTS**

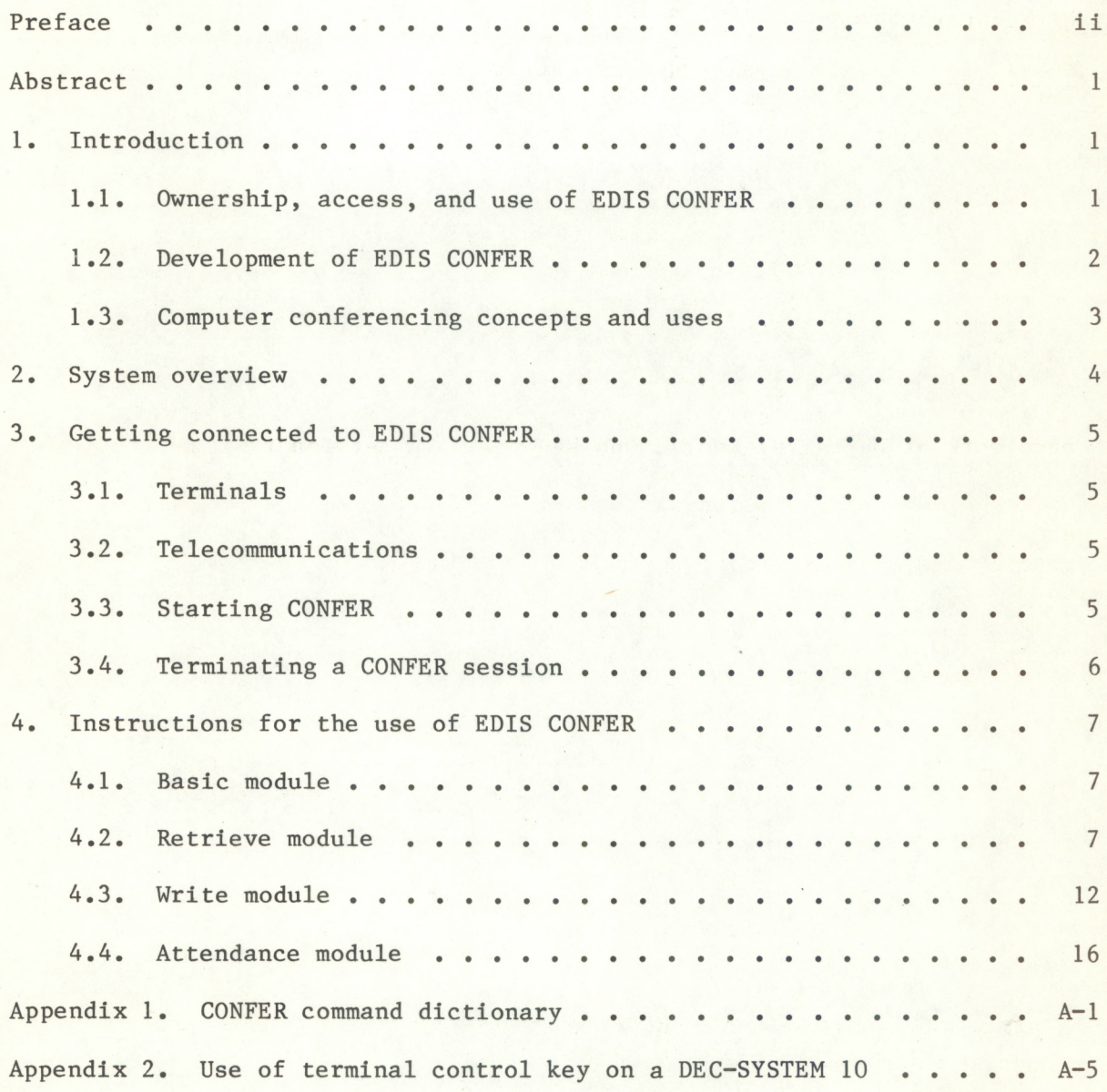

**iii**

# <span id="page-5-0"></span>**A USER'S GUIDE TO EDIS CONFER, THE ENVIRONMENTAL DATA AND INFORMATION SERVICE COMPUTER CONFERENCE SYSTEM**

# **Robert R. Freeman Environmental Science Information Center Environmental Data and Information Service, NOAA Rockville, Md.**

**ABSTRACT. This guide discusses how to obtain EDIS CONFER, the background of its development, and the concept and applications of computer conferencing. Detailed instructions are given on the organization of CONFER and the commands used to activate its parts. EDIS CONFER permits users to retrieve and display messages; compose, edit, and send messages; and locate information about other members of a conference.**

### **1. INTRODUCTION**

**1.1 Ownership, Access, and Use of EDIS CONFER**

**EDIS CONFER is a computer conferencing system developed by the Environmental Data and Information Service (EDIS) of the National Oceanic and Atmospheric Administration, U.S. Department of Commerce. It has been used successfully since 1977 for more than a dozen conferences.**

**EDIS will make the software and associated documentation available to interested parties under the following terms and conditions:**

**(1) One copy of the documentation, the User's Guide, and the Conference Manager's Guide will be made available at no charge on receipt of a written request on institutional letterhead. EDIS reserves the right to change this policy without notice by referring requestors to a source where copies may be purchased. Write to:**

> **Chief, Systems Integration and Planning (Dx4) Environmental Data and Information Service National Oceanic and Atmospheric Administration Washington, D.C 20235**

**(2) The EDIS CONFER programs are located on computer systems operated by the ADP First Data Corporation. EDIS makes no charge for the programs, but those interested will need to establish an account with ADP First Data Corp. in order to use the programs. Contact:**

<span id="page-6-0"></span>**ADP First Data Corp.** .. 40 Second Avenue **Waltham, MA 02154 Washington, DC 20036**

**40 Second Avenue or 1333 New Hampshire Avenue, NW**

**(3) EDIS assumes no responsibility for maintenance of the software, for correcting any problems detected by users, or for any costs incurred by users as a result of either correct or faulty operation. EDIS will be interested in hearing from users who encounter any "bugs" or wish to report new uses or extensions to the software for their applications. Contact the address given in (1) above.**

#### **1.2 Development of EDIS CONFER**

**EDIS is a decentralized organization comprising a headquarters and five centers. Including both these centers and its field liaison offices, EDIS has facilities in nine States and the District of Columbia. Numerous communication problems ensue from this decentralization.**

**As a result, when an EDIS-wide Systems Advisory Council was formed in 1976, it took up intercenter communication as one of its early concerns. Members of the Council had long experience in database management, information retrieval, the use of interactive text-editing systems, and many aspects of data communications. The idea of computer conferencing was quickly and enthusiastically grasped.**

**The Council became familiar with the Electronic Information Exchange System (EIES) being developed at New Jersey Institute of Technology by Murray Turoff and his colleagues under National Science Foundation (NSF) sponsorship. The Council surveyed information available on EIES, the PLANET system of The Institute for The Future, the Mailbox facility available on NOAA's XDS-940 computer system in Boulder, Colo., and fragmentary descriptions of other systems.**

**After deciding on the features it felt were required and others considered desirable, the Council compared these features with the characteristics of the several known systems. As of early 1977 it was apparent that no known publicly available computer conference system met our needs. We judged the EIES to be more than adequate, but at that time NSF limited its use to groups of practicing scientists. Although entirely involved in managing scientific data and information, EDIS did not meet NSF criteria.**

**At that time, members of EDIS programing staffs had begun to use the System 1022 database management system, one of a number of software packages available under a NOAA time-sharing services contract with ADP First Data Corp. It became apparent after some study that System 1022 offered the features required for the storage and retrieval of message text and personal information. Additional programs were needed to handle the creation of several 1022 files and the receipt and distribution of messages between user terminals and 1022.**

<span id="page-7-0"></span>**® preliminary test (CONFER Version 1), the Systems Advisory Council proposed to proceed with the development of CONFER to achieve an EDIS computer conferencing capability. The Director of EDIS approved the proposal in September 1977.**

**The current version described in this User's Guide is version 3. EDIS has used versions 2 and 3 extensively in communications with other organizations in the United States and elsewhere. At least a dozen conferences have been held since mid—1977, some of them still in existence and exceeding a thousand messages.**

# **1.3. Computer Conferencing Concepts and Uses**

**A computer conferencing system is an aid to communication among groups of individuals. The members of a group are permitted to communicate via text on a one-to-one or one-to-many basis without the constraints of being in the same place at the same time.**

**Members of a computer conference may exchange messages in unstructured note form, hold seminars or meetings, develop jointly authored reports, and seek information. The style of communication may be collegial, or there may be definite preassigned roles to participants, such as critic, reviewer, editor, or expert.**

**Computer conferences originally were developed as a technique to facilitate communication in crisis situations (e.g., natural disasters) and in consensus building or confrontational situations, such as conferences and meetings. The common aspect of the two is the need for numbers of people to communicate with one another when it may be difficult or undesirable for them to be physically together. In addition, the nature of their communication may require recourse to previously stored information as well as the ability to make certain computations on the information or transform it. Some typical applications are!**

**a. Computer-managed conferences. Conferences serve a number of important social functions, including presenting of new information, assuring that all members of a group share a common information base, and confronting and resolving differences of opinion within a group. Unless there is a particular urgency, it may be unnecessary for members of the group to meet in one another's physical presence. In certain situations, a freer and more reflective exchange of information may take place if the pressures of personalities and time are removed.**

**b. Message transmission and switching. The simplest application is a form of electronic mail, which involves simply sending messages between two people or between one person and a group. The advantages over telephone communication include having a printed record, if desired; not requiring all parties to be present; and, in some cases, costing less. Unlike teletype systems, a computer conference system provides electronic storage of a message until the recipient is ready to call for for it, possibly even days later.**

**c. Multi-party development of textual material. Some uses of computer conferences involve combining standard text-editing software with message transmission to enable several individuals indifferent locations to participate in writing reports. Each may maintain a copy and make comments or suggest revisions to others' text, thus speeding up the process of multiparty authorship and saving the labor of retyping.**

**d. More rapid communication among organizations. Geographically decentralized organizations often face continuing problems of communication when a printed record is required. Time differences contribute to this problem as well. The computer conference is advantageous because it can store the text until the receiving location signals its readiness to receive. Written communication with foreign and international contacts is notoriously slow, requiring more than a week for a simple exchange of letters and much longer for more complicated transactions. As satellite data transmission links between North America and Europe are already in place, it is entirely feasible to communicate with individuals and organizations outside one's own country.**

**e. Development and review of special ad hoc studies requiring several rounds of communication. In support of coordinating bodies, special studies often require input from more than one organization. The computer conference facilitates the collection of the required data and development of mutually acceptable positions.**

**f. Issuance of instructions and advice to staff. The continuing development of products and services requires extensive communication of detailed lists, instructions, and advice. Some of this material must be sent to all units of an organization, whereas other portions are meant for one or two specific units. The computer conference system makes it possible to communicate this type of material and to receive comments and responses more rapidly.**

#### **2. SYSTEM OVERVIEW**

<span id="page-8-0"></span>**CONFER operates on a DECsystem-10 time-shared computer system. Users gain access via a computer terminal, a voice-grade telephone line, and a packet-switched data communications network. CONFER makes extensive use of the System 1022 data base management system, although the terminal user does not have to be aware of 1022 or perform any steps directly related to it. System 1022 is a proprietary software package developed by Software House, Inc., for the DECsystem-10.\* As presently implemented, CONFER is running on computer systems operated by ADP Services, Inc., in Ann Arbor, Mich., and by ADP First Data Corp. in Waltham, Mass. The process of using CONFER looks schematically like this diagram:**

**\*For more information, refer to First Data 1022 Primer, available from ADP First Data Corp., 40 Second Avenue, Waltham, MA 02154.**

<span id="page-9-1"></span>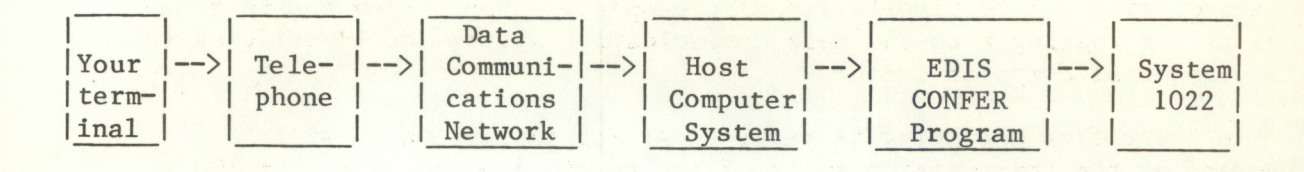

## **3. GETTING CONNECTED TO EDIS CONFER**

<span id="page-9-0"></span>**There are several steps to go through in order to "sign on" each time you use EDIS CONFER. These steps connect together a number of "pieces" and establish your identity to the system.**

**To use EDIS CONFER, follow these instructions:**

### **3.1 Terminals**

**1. You should have a terminal with the standard ASCII keyboard and code set.**

**2. If there is a variable transmission speed switch, set it at 30 characters per second.**

**3. If there is an upper/lower case switch, and you wish to use both upper and lower case characters, you may set the switch at its upper/lower setting.**

**4. If there is a transmission mode switch (half/full duplex), its setting should be full duplex.**

## **3.2 Telecommunications**

**ADP Network Services maintains a data communications network, CypherNet, which may be used to access the host computer from locations in the United States and Europe. Terminals in the Canada, Mexico, Puerto Rico, the United States, many countries of Western Europe, and other locations also may access a host computer readily via Telenet and Tymnet. Users in some countries must make prior arrangements through national telecommunication authorities (PTT's).**

**Detailed instructions, if needed, will be furnished by your Conference Manager.**

#### **3.3 Starting CONFER**

**Dial the appropriate telephone number for the data communication system. When you hear the high-pitched signal, connect the telephone** <span id="page-10-0"></span>**handset with the terminal's acoustic coupler. Then follow the instructions for logging into the data communication system and identifying the desired host computer system.**

**An identifier character is required at log-in time which will depend on the transmission speed of the terminal being used. At 300 baud, this character is a <control p>. After entry of this character, the host computer system will identify itself and request identification from you in the following manner:**

#### **ACCOUNT-USER NUMBER—**

**Enter the account user number supplied by your Conference Manager.**

#### **PASSWORD:**

**Enter the conference password supplied by your Conference Manager.**

#### **ACCOUNT ID:**

**Enter your initials or any code specified by your Conference Manager. Then EDIS CONFER must be started by typing:**

**\_^RUN CONFER (The period indicates a system prompt.)**

**CONFER will introduce itself by printing**

**EDIS COMPUTER CONFERENCE SYSTEM V.3.0 [TIME] [DATE] [NAME OF CONFERENCE] ENTER CONFER PASSWORD?**

**The user should enter the assigned password, followed by a carriage return. In some implementations this password will not print on the terminal's paper, while in others the printing will be blocked out by repeated printing of a variety of other characters.**

**CONFER will then print:**

**THERE ARE (number) MESSAGES ON THIS CONFERENCE, YOU HAVE NOT SEEN (number) OF YOUR MESSAGES (or ) YOU HAVE SEEN ALL OF YOUR MESSAGES. ENTER OPTION - RETRIEVE, WRITE, ATTENDEES, QUIT (R W A Q):**

**Instructions for use of CONFER are in section 4.**

## **3.4 TERMINATING A CONFER SESSION**

**At any time the user is presented with the basic set of options: ENTER OPTION - RETRIEVE, WRITE, ATTENDEES, QUIT (RWAQ):**

<span id="page-11-0"></span>Exercising the Quit option will cause the session to be terminated. De**pending on the particular implementation of CONFER, it may be necessary also to quit System 1022, terminate the job on the host computer system (.KJOB), and terminate the use of the data communication network. See the detailed instructions for each conference.**

# **4. INSTRUCTIONS FOR THE USE OF EDIS CONFER**

**CONFER is constructed as a hierarchy of four modules containing eight functions. On selecting a module, the user is given a choice of commands that^may be executed. There are two universal commands, H ("help") and Q ("quit"). The former produces a description of the commands available to the user in the module that is active, whereas the latter returns the user to a previous function or terminates use of the conference. Table <sup>1</sup> lists the module's, functions, and commands. Figure <sup>1</sup> shows their relationships.**

**In the following sections, messages transmitted by CONFER and printed at the user's terminal are printed in upper case letters. Those requiring a response from the user are underscored.**

## **4.1 Basic Module**

**The user enters the basic module automatically upon initiating the use of CONFER. The basic module requests the user to choose which of the other three modules is to be used. The choices are R (Retrieve), W (Write), and A (Attendance). Example:**

#### **.Run confer**

**EDIS COMPUTER CONFERENCE SYSTEM V3.0 09:50 JANUARY 5, 1979 SYSTEMS ADVISORY COUNCIL (SAC) CONFERENCE ENTER CONFER PASSWORD? (User enters password) THERE ARE 1345 MESSAGES ON THIS CONFERENCE, YOU HAVE NOT SEEN 5 OF THEM. ENTER OPTION - RETRIEVE, WRITE, ATTENDEES, QUIT (R W A Q):**

## **4.2 Retrieve Module**

**The retrieve module has two functions. The first permits the user to specify criteria for selecting messages from the file, whereas the second provides a variety of options for displaying the messages on the terminal.**

### **4.2.1 Select Messages**

**The user may specify one or more criteria for selection. The only exception is that if the user elects to receive the new messages routed to him, no other criterion may be used. If two or more criteria are specified, the resulting set is the intersection of those specified, i.e., a logical "and."**

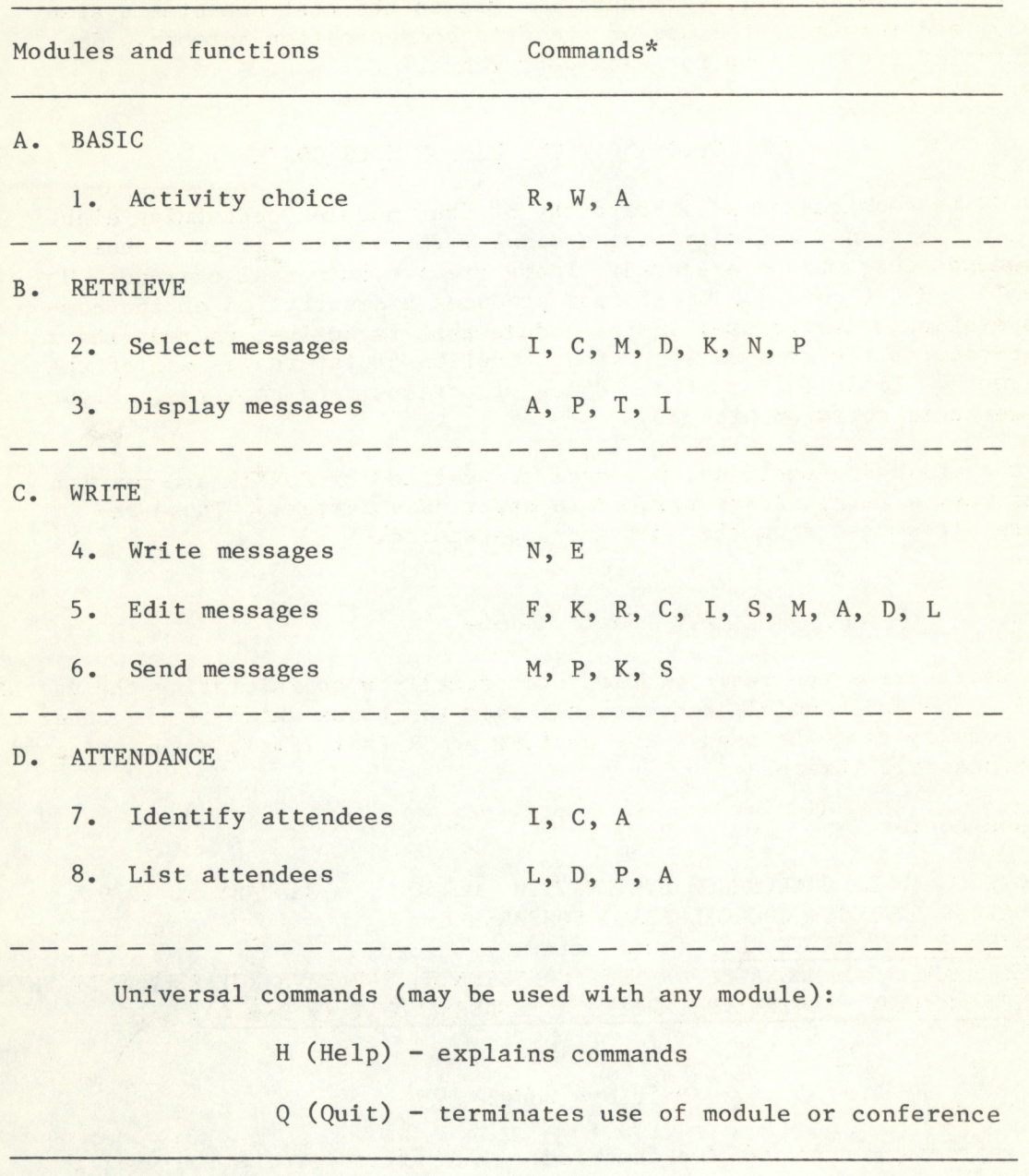

**Table 1,—CONFER organization**

**\*See following sections for descriptions.**

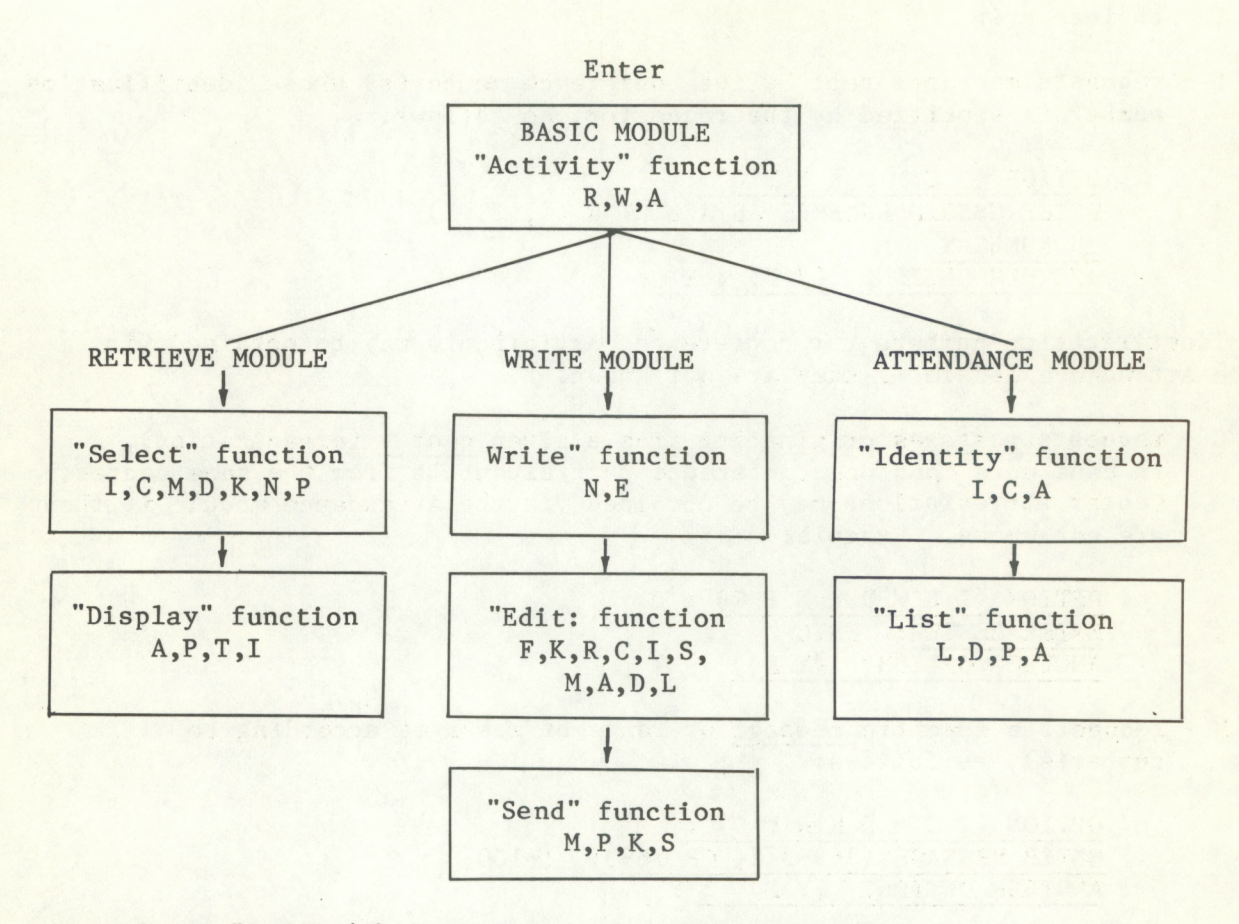

**Use of the "Quit" (Q) Command has the following effect: In the "Activity" function, terminates use of CONFER. In all other functions, returns control to "Activity" function.**

**Figure 1.—CONFER schematic diagram.**

**The choices are:**

**I - requests messages sent by the conference member(s) whose identification number is specified by the requestor, as follows:**

> **OPTION (I C M D K N P Q) : I ENTER USERID NUMBERS AS A STRING (1, 2, 3) ID NUMBERS : 6 ANOTHER OPTION? (Y N) : Y**

**Identification numbers for conference participants may be obtained via the Attendance module if they are not known,**

**C - requests messages originating from a given center (organization), in case more than one conference participant is from the same center. Center abbreviations may be obtained via the Attendance module if they are not known. Example:**

**OPTION (I C M D K N P Q) : C ENTER CENTER: ESIC ANOTHER OPTION? (Y N ) : Y**

**M - requests a specific message or range of messages according to number(s), as follows:**

> **OPTION (I C M D K N P Q) : M ENTER MESSAGE (369-372, OR 369): 1-100 ANOTHER OPTION? (Y N) : Y**

**D - requests all messages sent on a specific date or range of dates. (Note: The American style is used, i.e., month, day, year, converted to six-digit numerical form.) Example:**

> **OPTION (I C M D K N P Q) : D ENTER DATE (051478-060178, or 051478): 051478 ANOTHER OPTION? (Y N) : Y**

**K - requests all messages that have been indexed by specified keywords, as follows:**

> **OPTION (I C M D K N P Q) : K ENTER KEYWORDS ONE AT A TIME (CARRIER RETURN ONLY = END LIST) KEYWORD :Apples**  $Note: Keywords may be entered in$ **KEYWORD :Pears upper and lower case letters. Keyword :(CR) CONFER automatically converts the letters to upper case for storage and retrieval.**

**ANOTHER OPTION? (Y N) : Y**

**N - requests all new messages (except those authored by the user), i.e., public messages and private messages directed to the user which the user has not yet seen. (Note? This option cannot be and—ed with another option.) Example:**

> **OPTION (I C M D K N P Q) ; N 70 MESSAGES SELECTED.**

**P - requests all private messages sent to or by the user.**

**OPTION (ICMDKNPQ) : <sup>P</sup> ANOTHER OPTION? (Y N) : N 137 MESSAGES SELECTED.**

**4.2.2 Display Messages**

**This function permits the user to print the messages retrieved by the Select function in any of several formats. As a convenience, after the messages have been displayed, the user is given the option of printing them again in a different format. This capability permits the headings of a lengthy selection to be displayed quickly while the options are retained to see the total text or to select only certain messages by number.**

**The function is introduced automatically as soon as the user declines the option to select messages by another criterion in the Select function. Example:**

**RETRIEVE BY ID(I), CENTER(C), MESSAGE(M), DATE(D), KEYWORD(K), NEW(N), PRIVATE(P), OR QUIT(Q). OPTION (ICMDKNPQ) : <sup>I</sup> ENTER USER ID NUMBERS A STRING (1, 2, 3). ID NUMBERS : 6 ANOTHER OPTION? (Y N) : N (User declines further options; display function introduced automatically.) 3 MESSAGES SELECTED**

**DISPLAY OPTIONS ARE: HEADER - ALL(A), HEADER - PAUSE(P), TOTAL MESSAGE - ALL(T), TOTAL MESSAGE - PAUSE(I), QUIT(Q). ENTER OPTION (A P T I Q) :**

**The choices are:**

- **A Prints the headers of all messages selected. The header consists of the message number, sender's name and identification number, the date and time the message was sent, the sender's center, and any keywords assigned to the message.**
- **P - Prints the headers of selected messages, but allows the user to set a pause in the printing after a specified number. For example,**

**PAUSE INTERVAL: <sup>3</sup>**

<span id="page-16-0"></span>**When the pause occurs, the system will prompt with:**

**MORE? (Y N):**

**The user then has the option to continue, to quit, or to change to another function,**

- **T - Prints the total content of all selected messages.**
- **I - Prints the total content of selected messages, but permits an interruption (pause) to be set after a specified interval.**

## **4.3 Write Module**

**The write module has three functions. The "write" function allows the user to signal whether new text is going to be entered or an already existing text is to be used as the basis for a message. The "edit" function permits changes to be made in the message that is being composed. The "send" function provides for designation of who is to receive a message, indexing for later retrieval by subject, capability to send the message anonymously, and final clearance to send the message.**

**4.3.1 Write Messages**

**This function permits the user to write a message consisting of entirely new text or to modify a copy of the text of a message already stored in the message file. The choices are:**

**N - Indicates that the user wishes to write an entirely new message. CONFER signals readiness to receive the message by printing the number of the first line. Text may be entered in lines of not more than 76 characters. On striking the "return" key, the user should wait until CONFER prints the next line number before continuing to enter text.**

**To signal the end of a message, strike the "return" key, wait for a new line number, then type \$END. Doing this will cause control to be transferred automatically to the "edit" function. (Note: If the line ends with a hyphen (-) the user must hit an extra carrier return before CONFER will prompt for the next line.) Example:**

**ENTER OPTION - RETRIEVE, WRITE, ATTENDEES, QUIT (R W A Q) : W YOUR MESSAGE NUMBER IS 1346 NOTE - CMD ==> IS THE PROMPT FOR EDIT COMMANDS. ENTER WRITE OPTION, NEW(N), EXISTING(E), QUIT(Q) (N E Q) >N NOTE - \$END ENDS INPUT. (MUST BE IN UPPER CASE.) 10 This is an example. It is being written for use in the 20 CONFER User's Guide. 30 \$END**

**E - Indicates that the user wishes to use the text of an existing message as the basis for a new message. CONFER will ask for the number of the desired message, make a copy of it in the message workspace, then enter the "edit" function (see below), and wait for the user to begin modifying the message. Only the copy is modified; the original message remains in the file as it was. The text of the message to be modified may be displayed by using the "List" (L) command described below.**

**Using the "E" command causes retrieval of the desired message and automatic transfer of control to the "edit" function. Example: (See under following section.)**

**4.3.2 Edit Messages.**

**The edit function provides a variety of commands that the user may use to modify a message before to sending it. CONFER signals readiness to receive an edit command by printing "CMD ==>". Each edit command may be entered by using the whole word or truncating the word down to as little as only the first letter.**

**The valid edit commands are:**

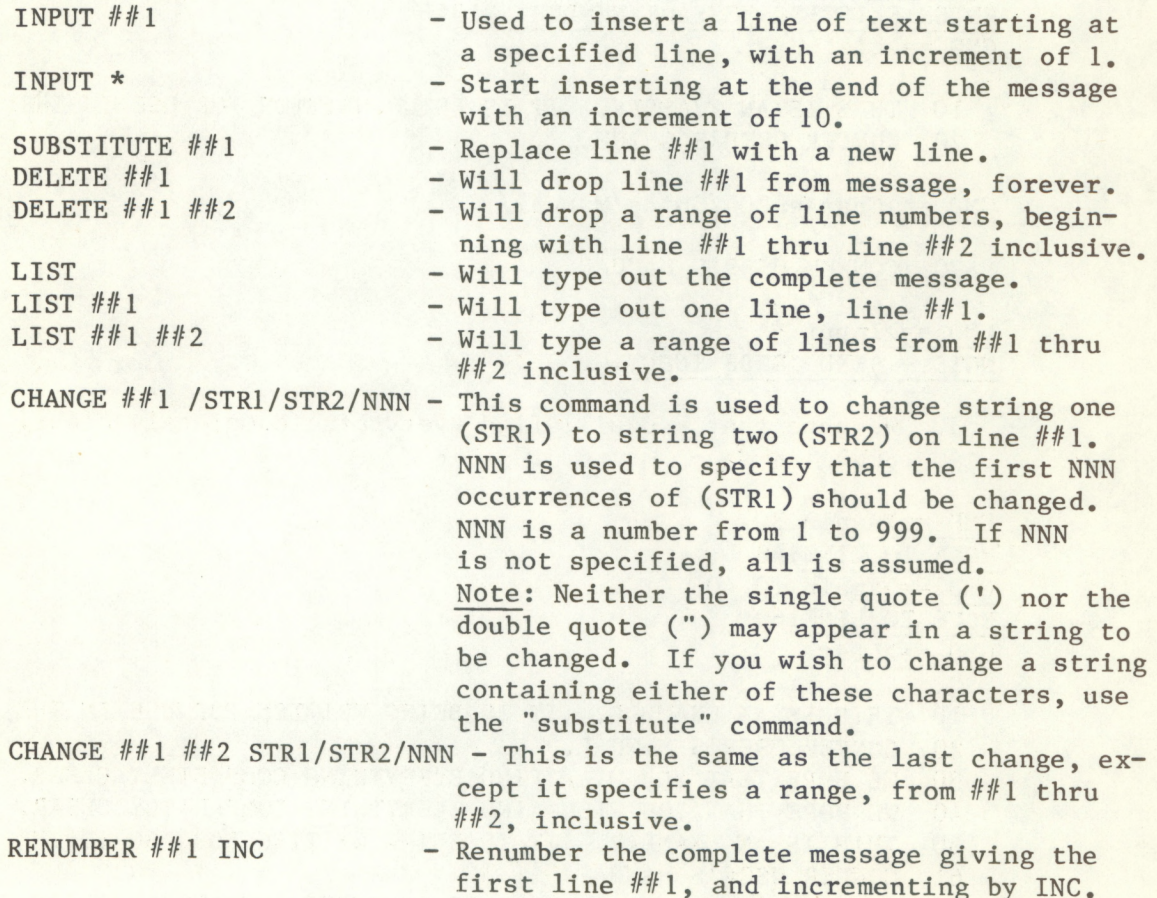

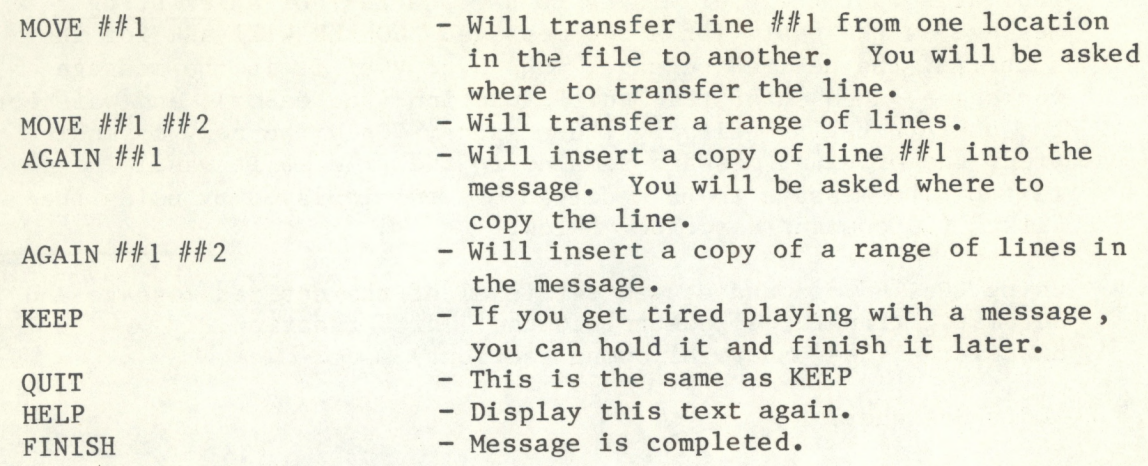

**Example of text editing using an existing message:**

**ENTER OPTION - RETRIEVE, WRITE, ATTENDEES, QUIT (R W A Q) : W YOUR MESSAGE NUMBER IS 1347 NOTE - CMP ==> IS THE PROMPT FOR EDIT COMMANDS. ENTER WRITE OPTION, NEW(N), EXISTING(E), QUIT(Q) (N E Q) >E ENTER EXISTING MESSAGE NUMBER >1346 CMD ==>List 10 THIS IS AN EXAMPLE. IT IS BEING WRITTEN FOR USE IN THE 20 CONFER USER'S GUIDE. CMD ==>Change 20 /Guide/Manual/ 20 CONFER USER'S MANUAL. CMD ==>Input \* NOTE ~ \$END ENDS INPUT. 30 We hope that you will find everything completely clear. 40 \$END CMD ==>Again 30 MOVE TO LINE:40 CMD ==>Again 10 40 MOVE TO LINE;60**  $CMD$   $==$  $List$ **10 THIS IS AN EXAMPLE. IT IS BEING WRITTEN FOR USE IN THE 20 CONFER USER'S MANUAL. 30 WE HOPE THAT YOU WILL FIND EVERYTHING COMPLETELY CLEAR. 40 WE HOPE THAT YOU WILL FIND EVERYTHING COMPLETELY CLEAR. 60 THIS IS AN EXAMPLE. IT IS BEING WRITTEN FOR USE IN THE 61 CONFER USER'S MANUAL. 62 WE HOPE THAT YOU WILL FIND EVERYTHING COMPLETELY CLEAR. 63 WE HOPE THAT YOU WILL FIND EVERYTHING COMPLETELY CLEAR.**

 $\text{CMD} ==>F$  $\frac{X}{Y}$  **(S M P K**) : P<br> **(S M P K**) : P **DO YOU NEED A LIST OF USER ID NUMBERS? (Y N) N ENTER LIST OF USER ID'S (1, 3, 4, 11) ID NUMBERS : 6 YOUR MESSAGE WILL GO TO THE FOLLOWING PEOPLE 6 DOSIE 0. DOE CORRECT? (Y N) Y ENTER OPTION - SEND, MIDNIGHT SKULKER, PRIVATE, KEYWORDS (S M P K) 7~S MESSAGE 1347 ADDED!**

# **4.3.3 Send Messages**

**The send module permits messages to be (1) indexed by keywords for iater retrieval, (2) designated for receipt by all or any number of participants in the conference, (3) sent anonymously if desired, and (4) cleared to be sent. CONFER will continue to ask for user options until the s (send) command is exercised. The choices are:**

- **M - Causes the sender's name to be removed from the message and the words midnight skulker substituted for purposes of anonymity.**
- **P - Indicates that the sender wishes the message to be private, for delivery only to desired participants. If this command is not used, the message will be sent as a "public" message to all participants. Example:**

**ENTER OPTION - SEND, MIDNIGHT SKULKER, PRIVATE, KEYWORDS (S M P K) : P DO YOU NEED A LIST OF USER ID NUMBERS? (Y N) N ENTER LIST OF USER ID'S (1, 3, 4, 11). ID NUMBERS : 6 YOUR MESSAGE WILL GO TO THE FOLLOWING PEOPLE. 6 DOSIE 0. DOE CORRECT? (Y N) Y**

**K - Permits the sender to enter up to five keywords that may be used to retrieve this and other similar messages later. Example:**

> **ENTER OPTION - SEND, MIDNIGHT SKULKER, PRIVATE, KEYWORDS (S M P K) : K ENTER KEYWORDS (UP TO 5) (CR)=END OF LIST. KEYW0RD(1): Apples KEYWORD(2) Oranges Note: Keywords may be KEYW0RD(3): Pears entered in upper or lower KEYWORD(4): (CR) case. CONFER automatically KEYWORDS: converts them to upper case APPLES, ORANGES, PEARS for storage and retrieval.**

## **CORRECT (Y N) ? Y**

<span id="page-20-0"></span>**S - Signals to CONFER that the user is ready to send the message. After this command is exercised, the text is no longer available, except through the retrieve module. Example:**

> **ENTER OPTION - SEND, MIDNIGHT SKULKER, PRIVATE, KEYWORDS (S M P K) : S MESSAGE 1346 ADDED! ENTER OPTION - RETRIEVE, WRITE, ATTENDEES, QUIT (R W A Q) :**

> > **4,4 Attendance Module**

**The attendance module is designed to enable the user to find information about other participants in the conference. It contains functions that permit the type of information desired to be specified and then to be displayed in several formats.**

**4.4.1 Identify function.**

**This function offers the user several alternatives for retrieving information about conference attendees. The choices are:**

- **I - Will cause the stored information about one or more conference attendees to be retrieved based on the user identification number of each.**
- **C - Requests all of the information about attendees from a specified center (organization) to be retrieved.**
- **A - Will cause the information about all members of the conference to be retrieved.**

**4.4.2 List Function**

**This function permits the information retrieved by the "identify" function to be printed. The choices are:**

- **L - Causes a list of the selected conference members to be printed with their user identification numbers, organization acronym, number of the last message retrieved, and date and time last active on CONFER.**
- **D - Causes printing of the names and mailing addresses of the selected conference attendees.**
- **P - Causes the telephone (phone) numbers of the selected conference attendees to be printed.**
- **A - Causes all available information (as described in the explanation of the L, D, and P commands) about the selected members of the conference to be printed.**

# **APPENDIX I**

# **CONFER COMMAND DICTIONARY**

<span id="page-21-0"></span>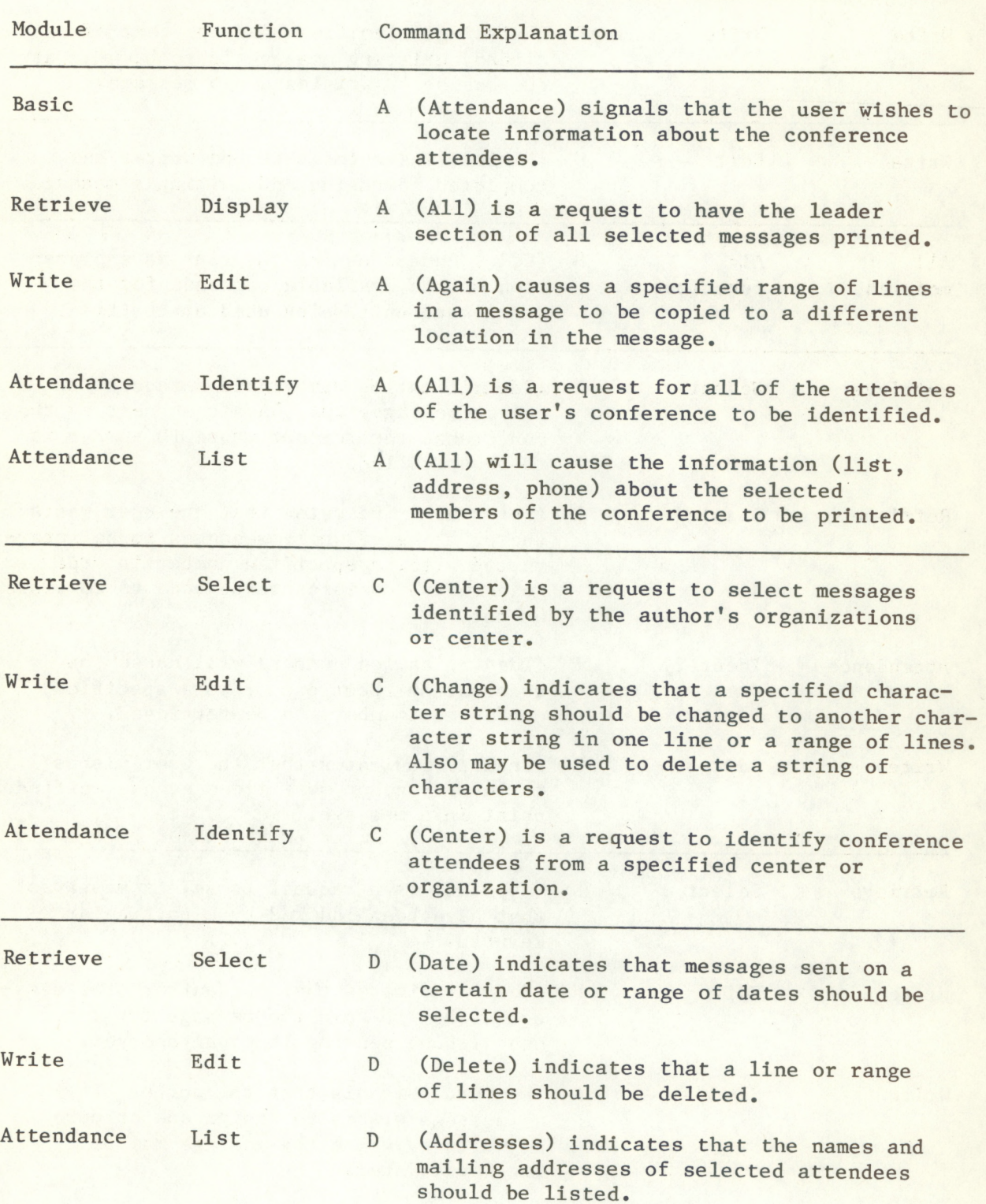

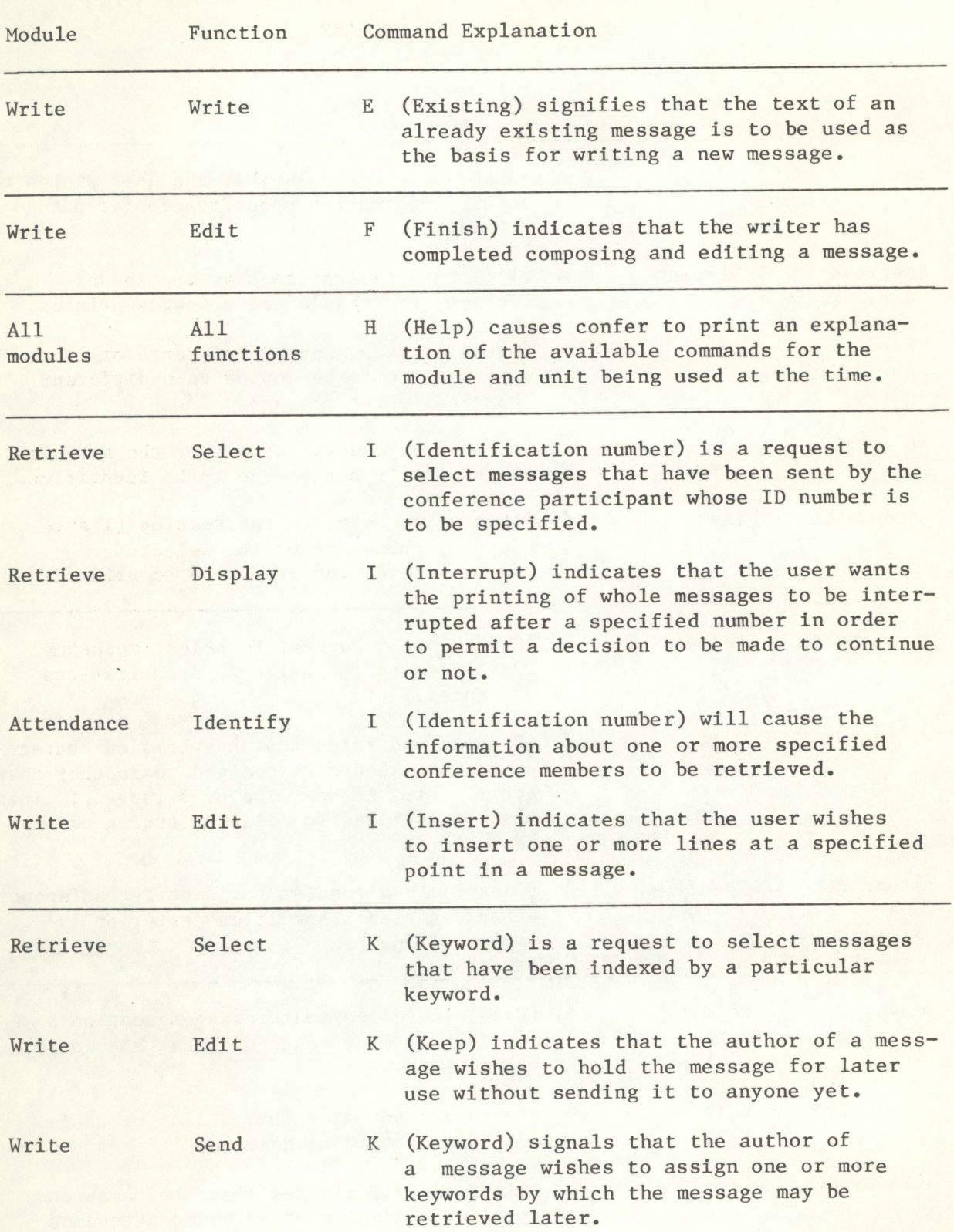

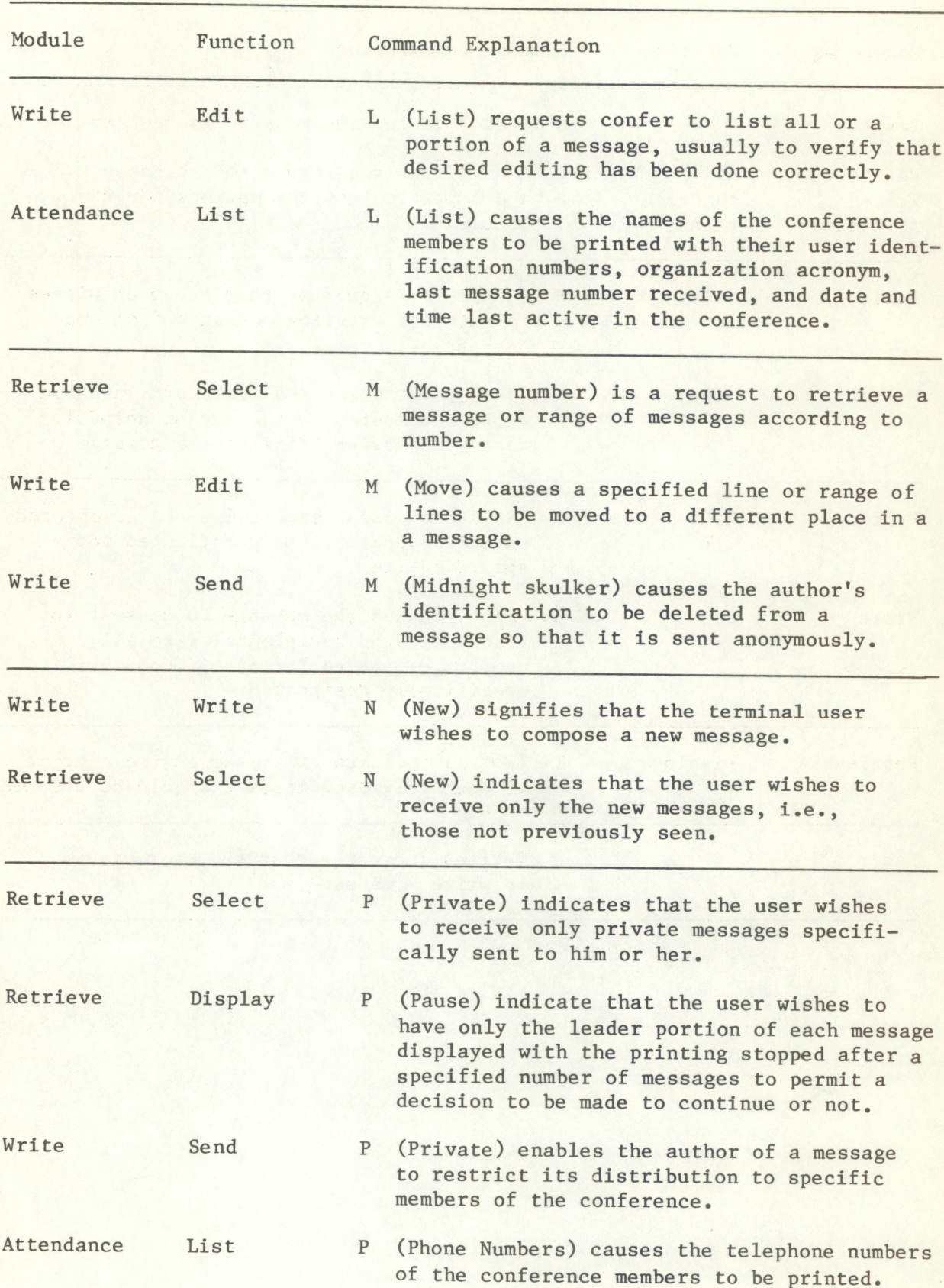

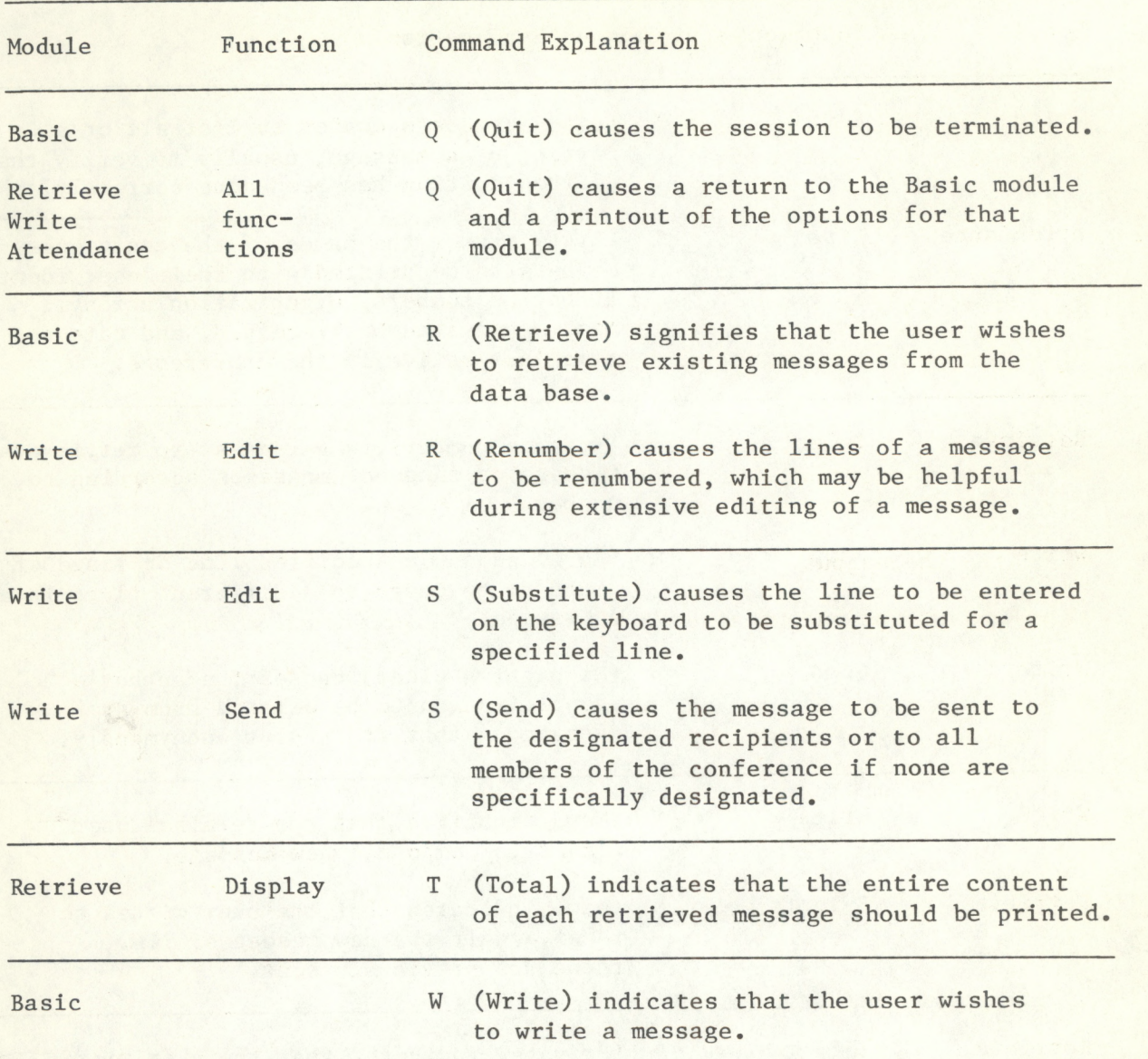

#### **APPENDIX 2**

#### **USE OF TERMINAL CONTROL KEY ON A DEC-SYSTEM 10**

<span id="page-25-0"></span>**Here are some of the things that the control key followed by a character can do on a DEC-system 10:**

**(Holding down the control key will be indicated by a ©.)**

- **©R - Retypes the line currently being input, (Handy after you have backspaced and retyped the same word for the third time.)**
- **©H - Backspace for terminals without a backspace key.**
- **©U - Deletes thecurrent input line and gives a line feed, carriage return.**
- **©0 - Suspends current output (including the next prompt). You must know what the next prompt will be and enter the command.**
- **©S - Stop the output.**
- **©Q - Restart the output after a ©S. You can stop in the middle of a word (with ©S) and restart (with ©Q) without missing a letter.**
- **©C - Two of these get you out of the conference program and return control to the DEC 10, giving you a prompt (.)**

**©X - Same as ©U.**

# **NOAA SCIENTIFIC AND TECHNICAL PUBLICATIONS**

*The National Oceanic and Atmospheric Administration* **was established as part of the Department of Commerce on October 3, 1970. The mission responsibilities of NOAA are to assess the socioeconomic impact** of natural and technological changes in the environment and to monitor and predict the state of the solid Earth, **the oceans and their living resources, the atmosphere, and the space environment of the Earth.**

**The major components of NOAA regularly produce various types of scientific and technical information in the following kinds of publications:**

**PROFESSIONAL PAPERS — Important definitive research results, major techniques, and special investigations.**

**CONTRACT AND GRANT REPORTS — Reports prepared by contractors or grantees under NOAA sponsorship.**

**ATLAS — Presentation of analyzed data generally in the form of maps showing distribution of rainfall, chemical and physical conditions of oceans and atmosphere, distribution of fishes and marine mammals, ionospheric conditions, etc.**

**TECHNICAL SERVICE PUBLICATIONS — Reports containing data, observations, instructions, etc. A partial listing includes data serials; prediction and outlook periodicals; technical manuals, training papers, planning reports, and information serials; and miscellaneous technical publications.**

**TECHNICAL REPORTS — Journal quality with extensive details, mathematical developments, or data listings.**

**TECHNICAL MEMORANDUMS — Reports of preliminary, partial, or negative research or technology results, interim instructions, and the like.**

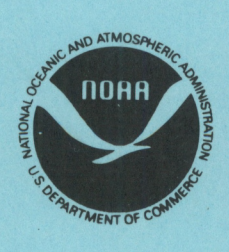

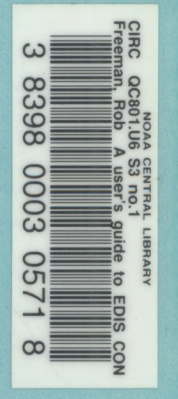

**'|**

*Information on availability of NOAA publications can be obtained from:*

**ENVIRONMENTAL SCIENCE INFORMATION CENTER (D822) ENVIRONMENTAL DATA AND INFORMATION SERVICE NATIONAL OCEANIC AND ATMOSPHERIC ADMINISTRATION U.S. DEPARTMENT OF COMMERCE** 

> **6009 Executive Boulevard Rockville, MD 20852**

> > **N0AA--S/T 79-94**